## **Pomoc.x.pl: Siemens SLI 5300 - konfiguracja podsieci IP**

Przykładowa konfiguracja podsieci będzie dotyczyła 8 IP: **81.210.122.120/255.255.255.248**.

Konfiguracje rozpoczynamy od zalogowania do Siemensa SLI 5300 z wykorzystaniem loginu/hasła: **user/user**. Interesuje nas zakładka **ZAAWANSOWANE**.

- W podanej zakładce na pierwszym ekranie zaznaczamy opcje **Skonfiguruj pomocniczy adres IP i maskę podsieci**.
- Jako adres pomocniczy wpisujemy adres **81.210.122.121** ( czyli z puli 81.210.122.120 + 1 ).
- Oczywiście jako maskę podsieci wpisujemy 255.255.255.248 .

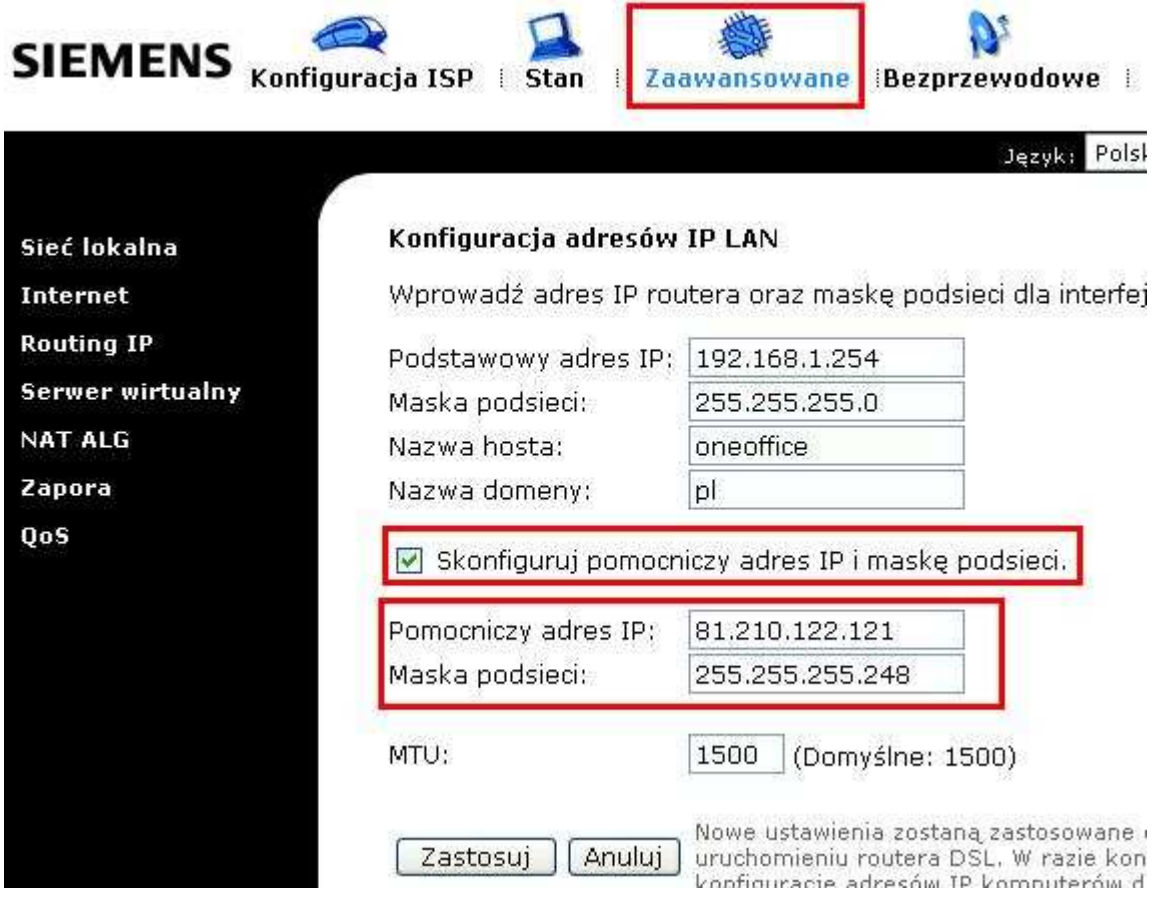

Następnie wybieramy opcje ZASTOSUJ. Ważne: Nowe ustawienia zostaną zastosowane dopiero po restarcie routera.

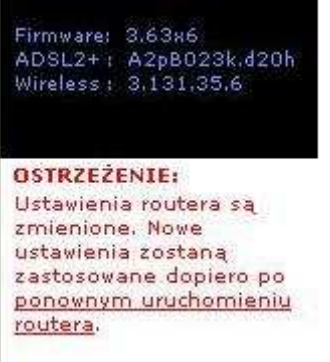

Aby skorzystać z podanej adresacji w protokole TCP/IP konfigurujemy kolejne adresy IP na komputerach lokalnych. W celu weryfikacji można w tablicy ARP routera sprawdzić zarejestrowane w sieci komputery.

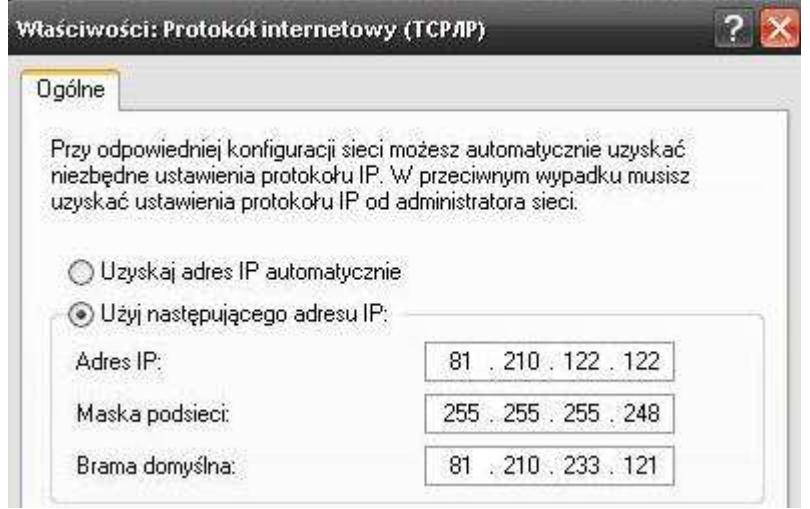

## **Tablica ARP**

Pozycje translacji adresów IP na fizyczne zarejestrowane w routerze DSL są wymienione poniżej.

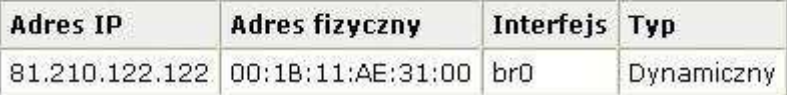

W przypadku pozostawienia ustawień TCP/IP w pozycji automatycznego pobierania, komputer będzie otrzymywał adresacje z **DHCP**. Uzyskany adres będzie pochodził z puli prywatnej..